## CSE 374 Programming Concepts & Tools

Hal Perkins Winter 2012 Lecture 2 – Processes, Programs, the Shell (& emacs)

#### Where we are

- It's like we started over using the computer from scratch
- All we can do is run dinky programs at the command-line
- But we are learning a model (the system is files, processes, and users) and a powerful way to control it (the shell)
- If we get the model right, hopefully we can learn lots of details quickly
- Today:
	- The rest of the model briefly: Processes and Users
	- More programs (ps, chmod, kill, . . . )
	- Special shell characters  $(*, -, \ldots)$
	- Text editing (particularly emacs)

#### Users

- There is one file-system, one operating system, one or more CPUs, and multiple users
- whoami
- ls -l and chmod (permissions), quota (limits)
	- Make your homework unreadable by others!
- /etc/passwd (or equivalent) guides the login program:
	- Correct username and password
	- Home directory
	- Which shell to open (pass it the home directory)
	- The shell then takes over, with startup scripts (e.g., .bash\_profile, .bashrc). (ls -a)
- One "superuser" a.k.a. root. (Change passwords, halt machine, change system directories, add/remove user accounts, . . . )

## Programs & the Shell

- A program is a file that can be executed
- Almost all system commands are programs
- The shell is itself a program
	- Reads lines you type in & carries them out
	- Normally finds the named program and runs it
		- A few commands are shell "built-ins" that the shell executes itself because they change the state of the shell. Obvious example: cd
	- After the named program runs it exits and the shell reads the next command
	- More to this story to come…

#### Processes

- A running program is called a process. An application (e.g., emacs), may be running as 0, 1, or 57 processes at any time
- The shell runs a program by "launching a process" waiting for it to finish, and giving you your prompt back.
	- What you want for ls, but not for emacs.
	- &, jobs, fg, bg, kill job control
	- ps, top
- Each process has private memory and I/O streams
- A running shell is just a process that kills itself when interpreting the exit command
- (Apologies for aggressive vocabulary, but we're stuck with it for now.)

## Standard I/O streams

- Every process has 3 standard streams: stdin (input), stdout (output), stderr (error messages)
- Default is keyboard (stdin), terminal window (stdout, stderr)
- Default behavior is to read from stdin, write normal output to stdout, write diagnostic output to stderr
	- Many programs accept command-line arguments naming files to read
	- If not supplied, just read stdin
	- Also ways to redirect stdin, stdout, stderr. Later…

## That's most of a running system

- File-system, users, processes
- The operating system manages these
- Processes can do I/O, change files, launch other processes.
- Other things: Input/Output devices (monitor, keyboard, network)
- GUIs don't change any of this, but they do hide it a bit
- Now: Back to the shell...

### The shell so far

- So far, our view of the shell is the barest minimum:
	- builtins affect subsequent interpretations
	- New builtin: source
	- Otherwise, the first "word" is a program run with the other "words" passed as arguments
		- Programs interpret arguments arbitrarily, but conventions exist

## Complicating the shell

- But you want (and bash has) so much more:
	- Filename metacharacters
	- Pipes and Redirections (redirecting I/O from and to files)
	- Command-line editing and history access
	- Shell and environment variables
	- Programming constructs (ifs, loops, arrays, expressions, … )
- All together, a very powerful feature set, but awfully inelegant

## Filename metacharacters - globbing

- Much happens to a command-line to turn it into a "call program with arguments" (or "invoke builtin")
- Certain characters can expand into (potentially) multiple filenames:
	- $-$  ~foo home directory of user foo
	- $\sim$   $-$  current user's home directory (same as  $\sim$ \$user or 'whoami').
	- \* (by itself) all files in current directory
	- \* match 0 or more filename characters
	- ? match 1 filename character
	- $-$  [abc], [a-E], [^a],  $\ldots$  more matching
- Remember, this is done by the shell before the program sees the resulting arguments

### Filename metacharacters: why

- Manually, you use them all the time to save typing.
- In scripts, you use them for flexibility. Example: You do not know what files will be in a directory, but you can still do: cat \* (though a better script would skip directories)
- But what if it's not what you want? Use quoting ("\*" or  $'$ ) or escaping  $(\$ ^\*)
- The rules on what needs escaping where are very arcane
- A way to experiment: echo
	- echo args. . . copies its arguments to standard output after expanding metacharacters

# **History**

- The history builtin
- The ! special character
	- !!, !n, !abc, . . .
	- Can add, substitute, etc.
- This is really for fast manual use; not so useful in scripts

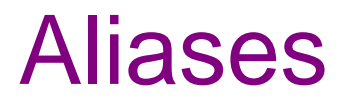

- Idea: Define a new command that expands to something else (not a full script)
- Shell builtin command:

alias repeat=echo alias dir=ls alias hello="echo hello" alias rm="rm -i" % for cautious users alias % list existing aliases

- Often put in a file read by source or in a startup file read automatically
- Example: CSE VM .bashrc feel free to change

## Bash startup files

- Bash reads (sources) specific files when it starts up. Put commands here that you want to execute every time you run bash
- Which file gets read depends on whether bash is starting as a "login shell" or not
	- Login shell: ~/.bash\_profile (or others see bash documentation)
	- Non-login shell: ~/.bashrc (or others if not found)
- Suggestion: Include the following in your .bash\_profile file so the commands in .bashrc will execute regardless of how the shell starts up

if  $\lceil$  -f  $\sim$ / bashrc ]; then source  $\sim$ / bashrc; fi

#### Where we are

Features of the bash "language":

- 1. builtins
- 2. program execution
- 3. filename expansion (Pocket Guide 22–23)
- 4. history & aliases
- 5. command-line editing
- 6. shell and environment variables
- 7. programming constructs

But file editing is too useful to put off. . . so a detour to emacs (which shares some editing commands with bash)

## What is emacs?

- A programmable, extensible text editor, with lots of goodies for programmers
- Not a full-blown IDE. Much "heavier weight" than vi
- Top-6 commands:

C-g C-x C-f C-x C-s, C-x C-w C-x C-c C-x b C-k, C-w, C-y, . . .

- Take the emacs tutorial to get the hang of the basics
- Everyone should know this at least a little emacs editing shortcuts are common in other Linux programs
- Customizable with elisp (starting with your .emacs)

## Command-line editing

- Lots of control-characters for moving around and editing the command-line. (Pocket Guide page 28, emacs-help, and Bash reference manual Sec. 8.4.)
- They make no sense in scripts
- Gotcha: C-s is a strange one (stops displaying output until C-q, but input does get executed)
- Good news: many of the control characters have the same meaning in emacs (and bash has a vi "mode" too)

# **Summary**

As promised, we are flying through this stuff!

- Your computing environment has files, processes, users, a shell, and programs (including emacs)
- Lots of small programs for files, permissions, manuals, etc.
- The shell has strange rules for interpreting command-lines. So far:
	- Filename expansion
	- History expansion
- The shell has lots of ways to customize/automate. So far:
	- alias and source
	- run (i.e., automatically source) .bash\_profile or .bashrc when shell starts

Next: I/O Redirection & stream details, Shell Programming